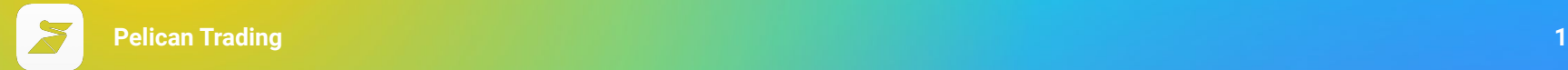

# **Connecting Accounts Pelican <> MT4**

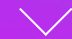

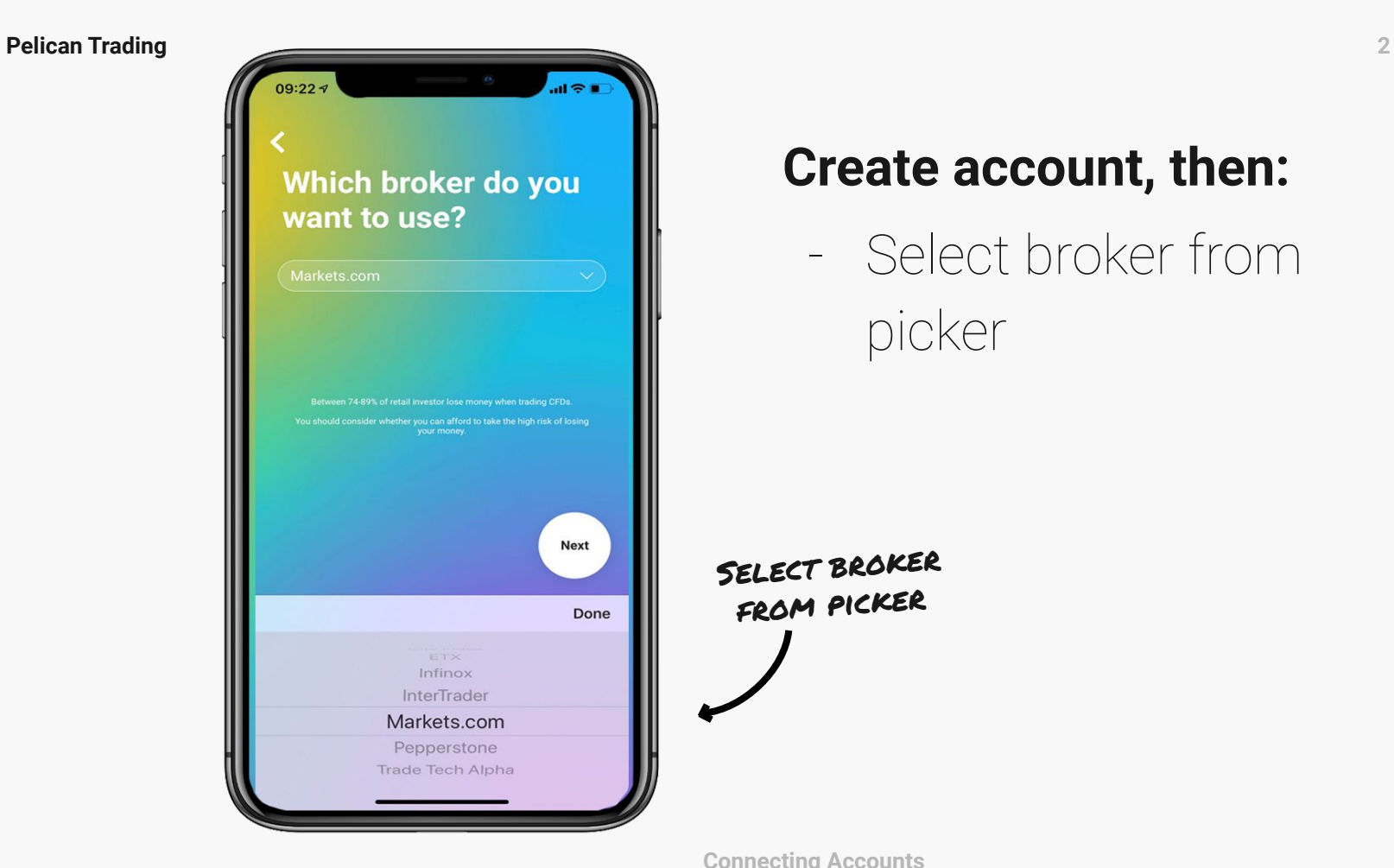

### **Create account, then:**

- Select broker from picker

Select broker from picker

**Connecting Accounts**

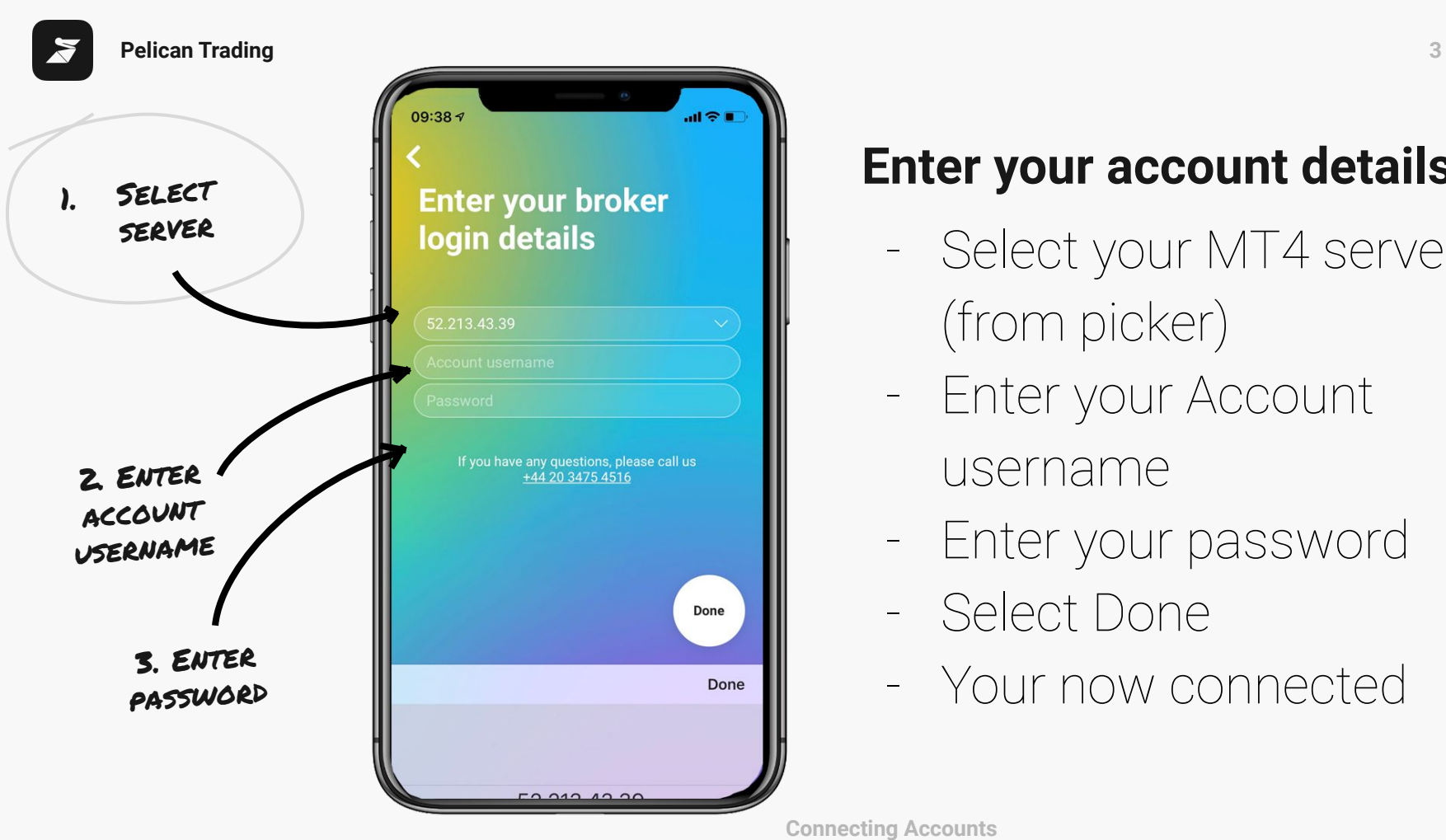

### **Enter your account details**

- Select your MT4 server (from picker)
- Enter your Account username
- Enter your password
- Select Done
- Your now connected

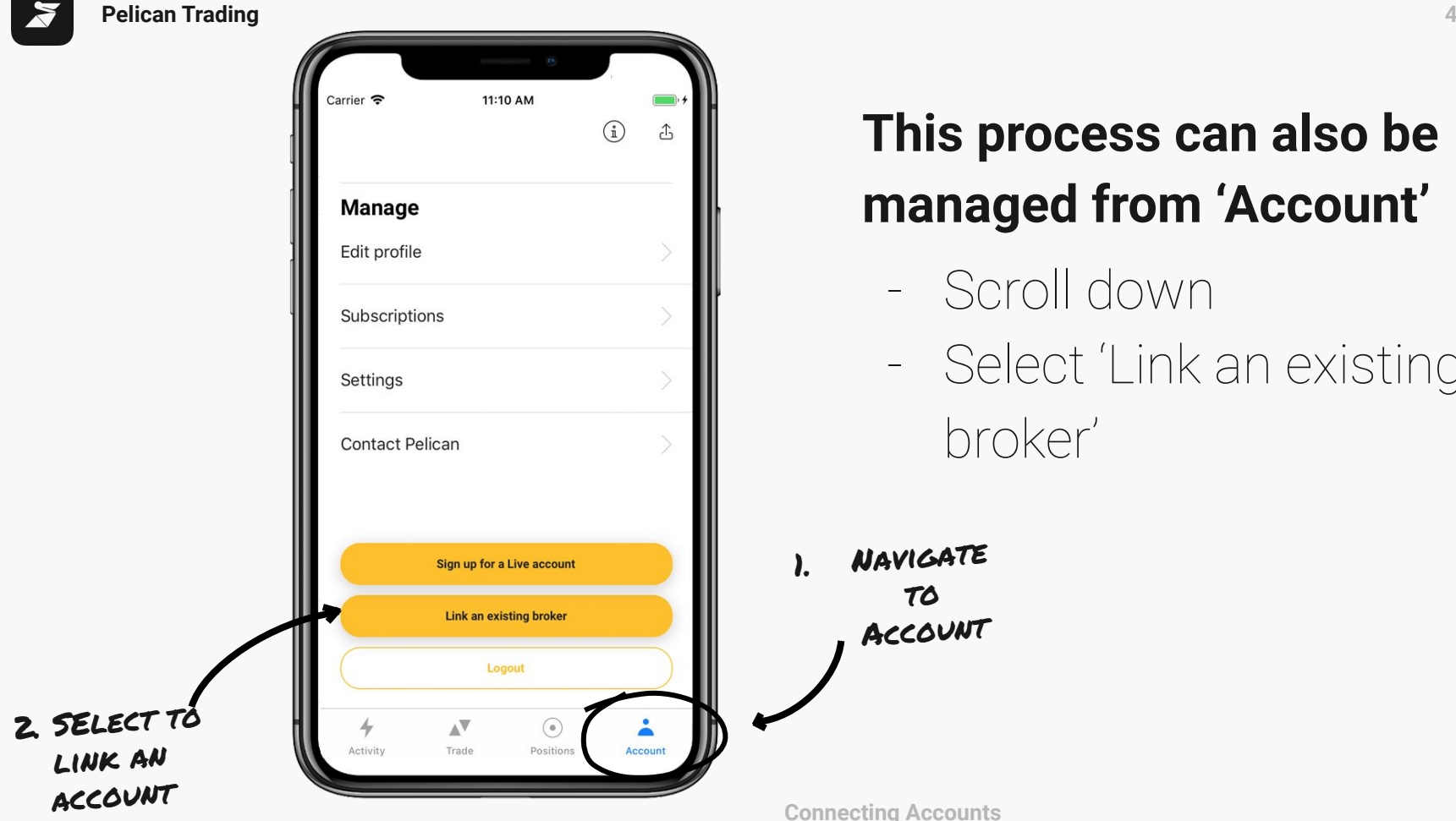

## **This process can also be managed from 'Account'**

- Scroll down
- Select 'Link an existing broker'

**Connecting Accounts**